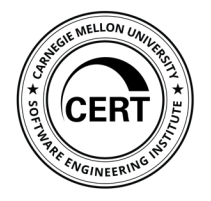

Brad Powell Sr. Security Engineer | CERT

Software Engineering Institute Carnegie Mellon University Pittsburgh, PA 15213

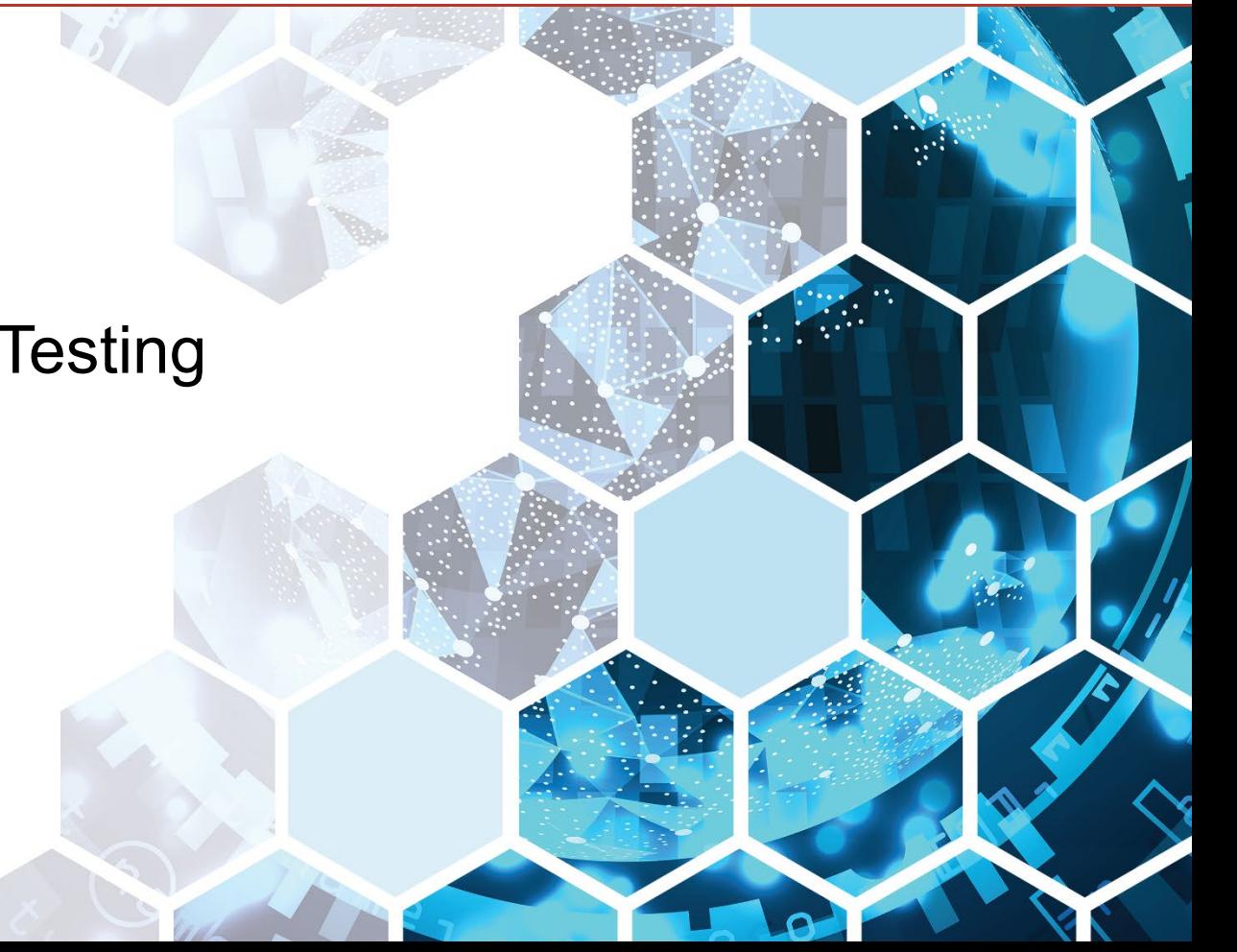

## Document Markings

Copyright 2018 Carnegie Mellon University. All Rights Reserved.

This material is based upon work funded and supported by the Department of Homeland Security under Contract No. FA8702-15-D-0002 with Carnegie Mellon University for the operation of the Software Engineering Institute, a federally funded research and development center sponsored by the United States Department of Defense.

The view, opinions, and/or findings contained in this material are those of the author(s) and should not be construed as an official Government position, policy, or decision, unless designated by other documentation.

References herein to any specific commercial product, process, or service by trade name, trade mark, manufacturer, or otherwise, does not necessarily constitute or imply its endorsement, recommendation, or favoring by Carnegie Mellon University or its Software Engineering Institute.

NO WARRANTY. THIS CARNEGIE MELLON UNIVERSITY AND SOFTWARE ENGINEERING INSTITUTE MATERIAL IS FURNISHED ON AN "AS-IS" BASIS. CARNEGIE MELLON UNIVERSITY MAKES NO WARRANTIES OF ANY KIND, EITHER EXPRESSED OR IMPLIED, AS TO ANY MATTER INCLUDING, BUT NOT LIMITED TO, WARRANTY OF FITNESS FOR PURPOSE OR MERCHANTABILITY, EXCLUSIVITY, OR RESULTS OBTAINED FROM USE OF THE MATERIAL. CARNEGIE MELLON UNIVERSITY DOES NOT MAKE ANY WARRANTY OF ANY KIND WITH RESPECT TO FREEDOM FROM PATENT, TRADEMARK, OR COPYRIGHT INFRINGEMENT.

[DISTRIBUTION STATEMENT A] This material has been approved for public release and unlimited distribution. Please see Copyright notice for non-US Government use and distribution.

This material may be reproduced in its entirety, without modification, and freely distributed in written or electronic form without requesting formal permission. Permission is required for any other use. Requests for permission should be directed to the Software Engineering Institute at permission@sei.cmu.edu.

Carnegie Mellon®, CERT® and FloCon® are registered in the U.S. Patent and Trademark Office by Carnegie Mellon University.

DM18-1377

## Introduction

• How to setup an automated testing framework to get benchmarks and results that will help determine tuning parameters and improve the performance of your Spark cluster

Introduction

## **Development and Test Environment (DTE)**

- Support the architecture, design, and test processes of the lifecycle
- Provide a baseline of technologies for prototyping and testing capabilities supporting cybersecurity use cases
- Manage a shared and collaborative environment
- Evaluate relevant technology and conduct demonstrations as appropriate to inform engineering efforts and lessen risk
- Prototype data analysis techniques using the variety of available data types and tools
- Deliver Trend Reports to capture changes in the industry/community for relevant technology spaces

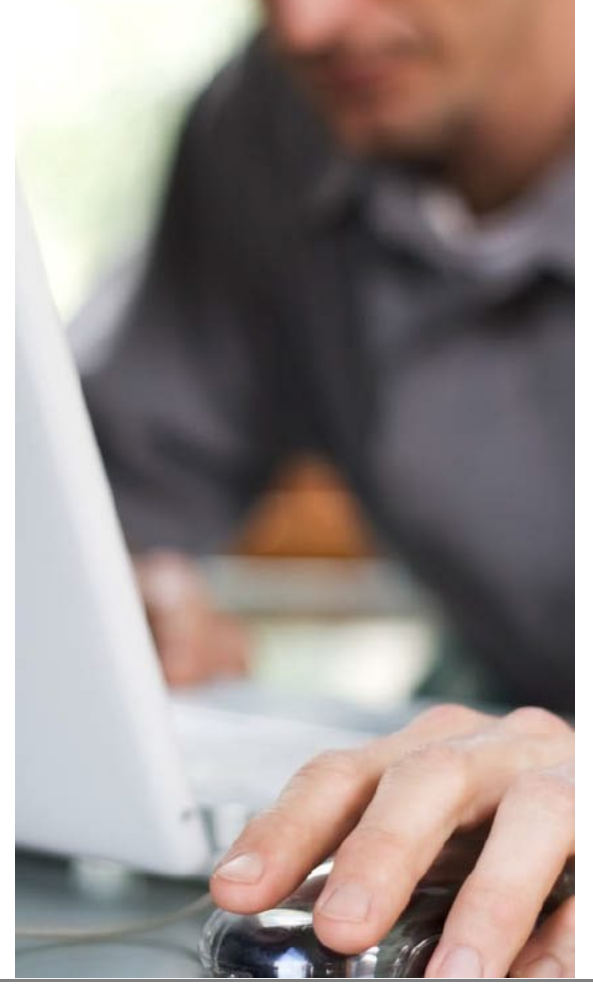

Automated Cluster Testing and Optimization **Automatic Cluster and Automatic Cluster Cluster and unlimited distribution.]<br>© 2018 Carnegie Mellon University <b>Automatic Cluster and Cluster and Unimited School of the and unlim** [DISTRIBUTION STATEMENT A] This material has been approved for public release and unlimited distribution.]

## Automated Testing Tools

**Carnegie Mellon University** Software Engineering Institute

© 2018 Carnegie Mellon University

Automated Cluster Testing and Optimization<br>© 2018 Carnegie Mellon University **of the State of the Cluster of the State of the State of the State of the State of the State of the State of the State of the State of the State** 

**HiBench (Intel)** - Measure speed, throughput, and system resource utilization

- Micro benchmark workloads:
	- Sort, WordCount, TeraSort, Sleep, Enhanced DFSIO
- SQL workloads:
	- Scan, Join, Aggregate
- Machine Learning workloads:
	- Bayesian Classification, K-means clustering, Logistic Regression, Alternating Least Squares, Gradient Boosting Trees, Linear Regression, Latent Dirichlet Allocation, Principal Components Analysis, Random Forest, Support Vector Machine, Singular Value Decomposition
- Websearch benchmark workloads:
	- PageRank, Nutch indexing
- Graph benchmark workloads:
	- NWeight
- Streaming workloads:
	- Identity, Repartition, Stateful Wordcount, Fixwindow

#### Supported releases: Hadoop: Apache Hadoop 2.x, CDH5, HDP Spark: Spark 1.6.x, Spark 2.0.x, Spark 2.1.x, Spark 2.2.x Flink: 1.0.3 Storm: 1.0.1

Gearpump: 0.8.1 Kafka: 0.8.2.2

### Sample Output:

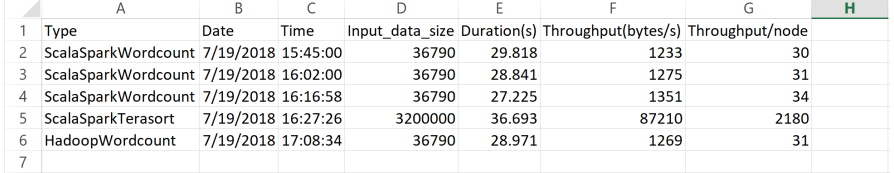

### Automated Testing Tools

### **SparkBench (IBM)** – Benchmarking and simulating Spark jobs

- Spark-Submit-Config:
	- SparkBench converts config files into spark-submit scripts
	- Allows multiple spark-submits in series or parallel
- Workloads:
	- Standalone Spark jobs with input/output
	- Data Generators: Graph, Kmeans, Linear Regression
	- Kmeans, Logistic Regression, Sleep, SparkPi, SQL
- Workload Suites:
	- Collections of one or more workloads
	- Control benchmark output and parallelism
- Custom Workloads:
	- Use Scala and SBT to build onto SparkBench
	- Test custom Spark libraries by including JAR

```
spark-bench = \{spark-submit-config = \lceil \{\} \rceilworkload-suites = [descr = "One run of SparkPi and that's it!"
         benchmark-output = "console"
         workloads = \lceilname = "sparkpi"slices = 10\mathcal{H}
```
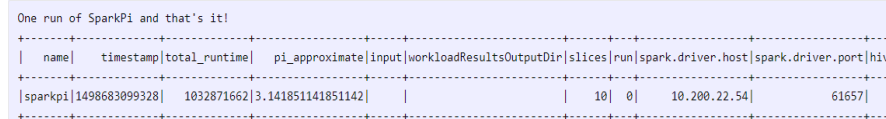

### Sample Output:

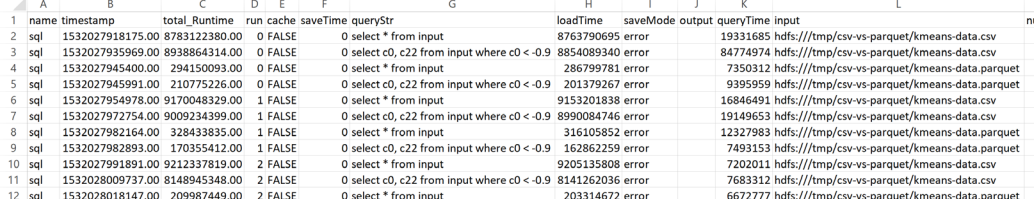

```
1 \triangledown spark-bench = {
       spark-submit-parallel = false
3 \blacktriangledown spark-submit-config = [{
         spark-home = "/opt/spark"
5<sub>v</sub>spark-args = \{master = "yarn"
           driver-class-path = "/nfs/home/bmpowell/spark-bench 2.3.0 0.4.0-RELEASE/lib/*"
           driver-memory = 128gdriver-cores = 811 -conf = \lceil12 \blacktriangledown"spark.dynamicAllocation.executorIdleTimeout" = "120s"
              "spark.executor.cores" = "5"
              "spark.executor.memory" = "80g"
17 \blacktriangledown"spark.dynamicAllocation.executorIdleTimeout" = "120s"
              "spark.executor.cores" = "4"
              "spark.executor.memory" = "53g"
```
### https://codait.github.io/spark-bench/

## **SparkBench Config**  Workload Definition

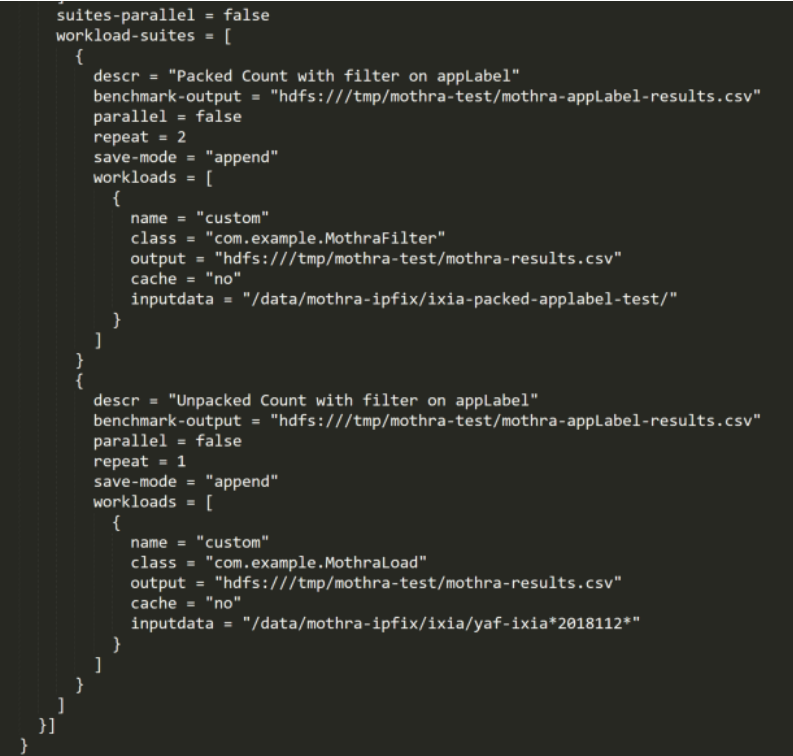

## Mothra Refresher

 $\label{eq:carne} \textbf{Carnegie} \, \textbf{Mellon University}$ Software Engineering Institute

© 2018 Carnegie Mellon University

Automated Cluster Testing and Optimization<br>© 2018 Carnegie Mellon University **of the contract of the contract of the contract of the contract of the contra**<br> **Particle of the contract of the contract of the contract of the** 

## **Mothra Architecture**

- Facilitate bulk storage and analysis of cybersecurity data with high levels of flexibility, performance, and interoperability
- Reduce the engineering effort involved in developing, transitioning, and operationalizing new analytics
- Serve all major constituencies within the network security community, including data scientists, first-tier incident responders, system admins, and hobbyists

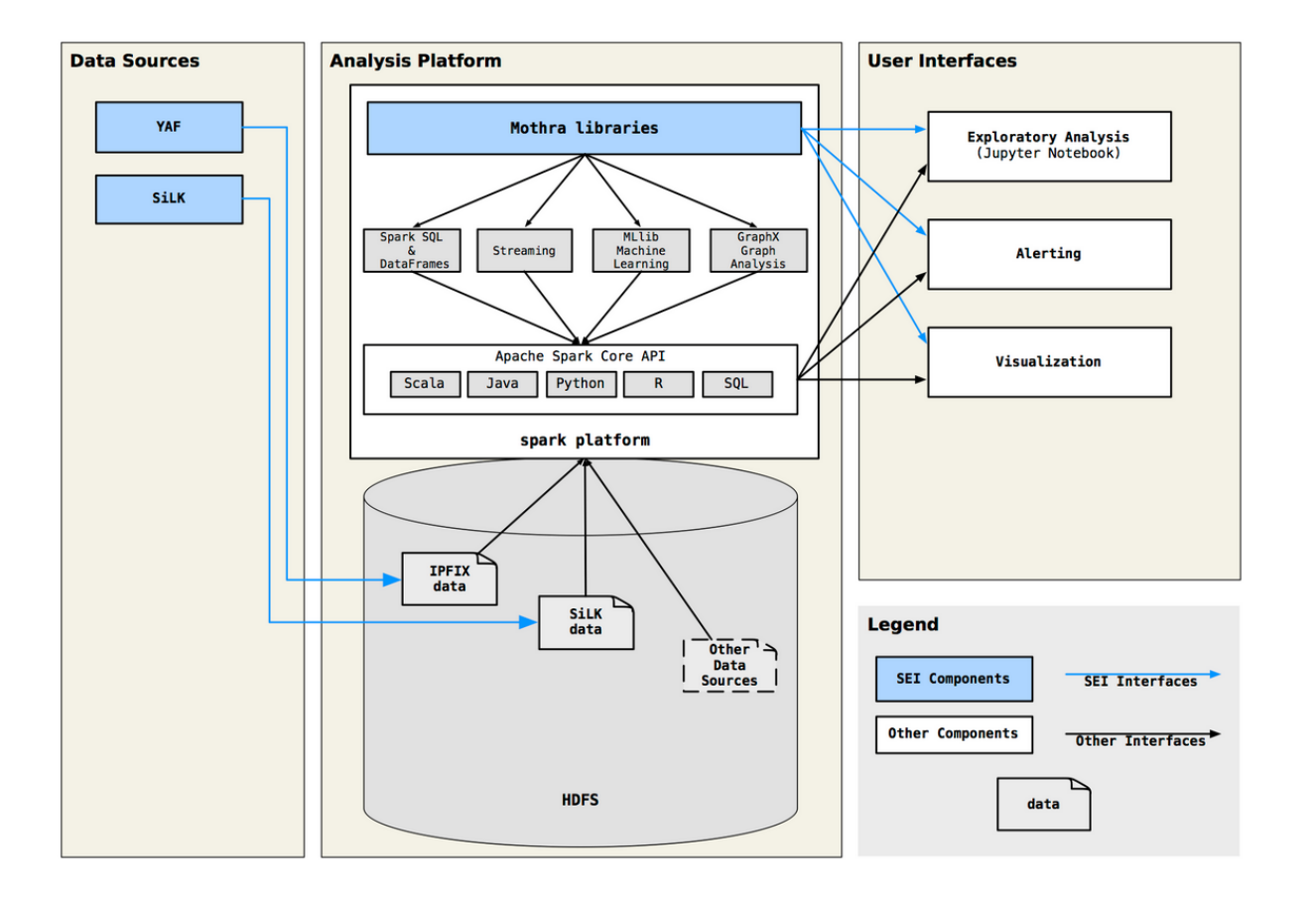

Mothra Refresher

## **SiLK vs. Mothra Scalability**

• Mothra enables more complex analyses at a scale beyond the capability of SiLK's single-node architecture

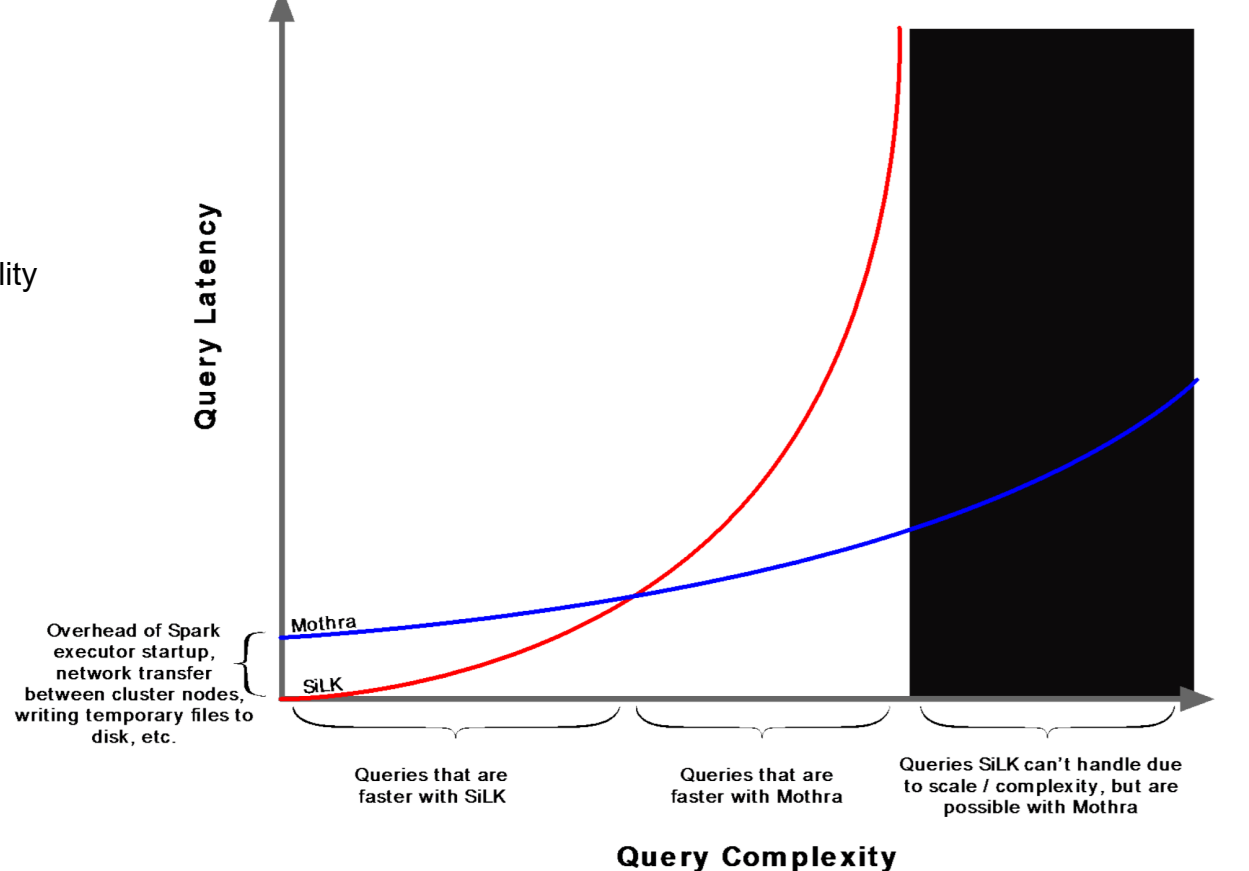

## Test Plan

 $\label{eq:carneg} \textbf{Carnegie} \, \textbf{Mellon University}$ Software Engineering Institute

© 2018 Carnegie Mellon University

Automated Cluster Testing and Optimization **and the control of the control of the control of the control of the control of the control of the control of the control of the control of the control of the control of the contr** 

Test Plan

The goal of our testing was to identify the performance and benchmarks for the DTE cluster in the following areas:

- 1. Cluster Operations using pre-built, Micro and Machine Learning Workloads.
- 2. Mothra Dataframe Creation and Spark Query Performance.
- 3. Mothra Ingest Process Performance running Collector and Packer processes on a 16 core physical edge node.

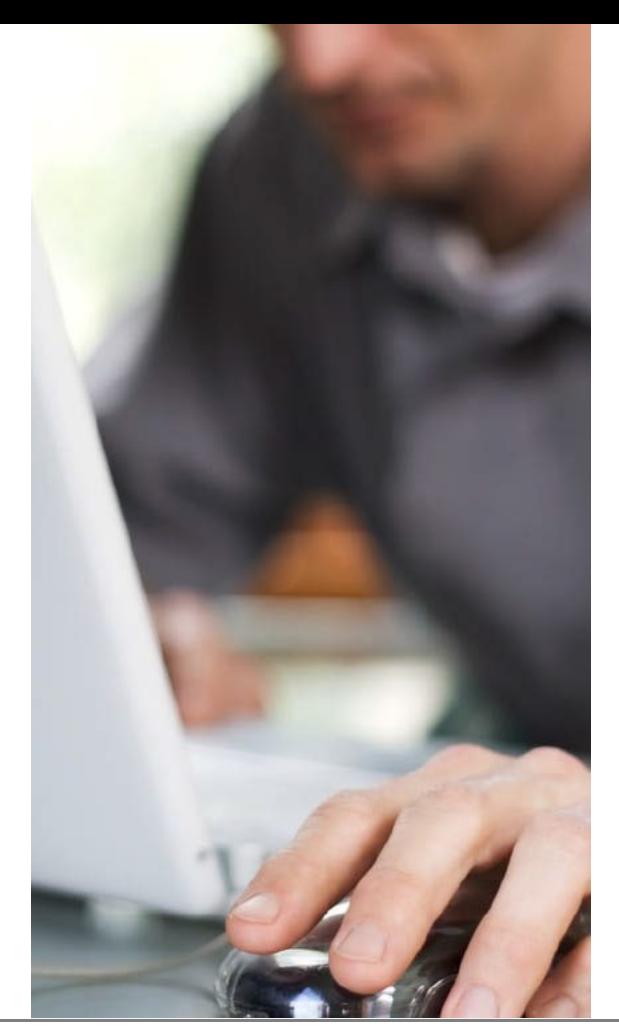

Test Plan

### **Test Environment Details**

- Number of Nodes: 40+10 Virtual nodes for NameNode, YARN Resource Manager, Zookeeper, and Edge Nodes
- RAM: 256GB, Disks: 4 Disks 600 GB, CPU: 2x8 cores
- Network: Intel Corporation 82599ES 10-Gigabit dual port
- HDP Version: HDP 2.6.4 YARN
- Spark Version: Spark 2.2.1

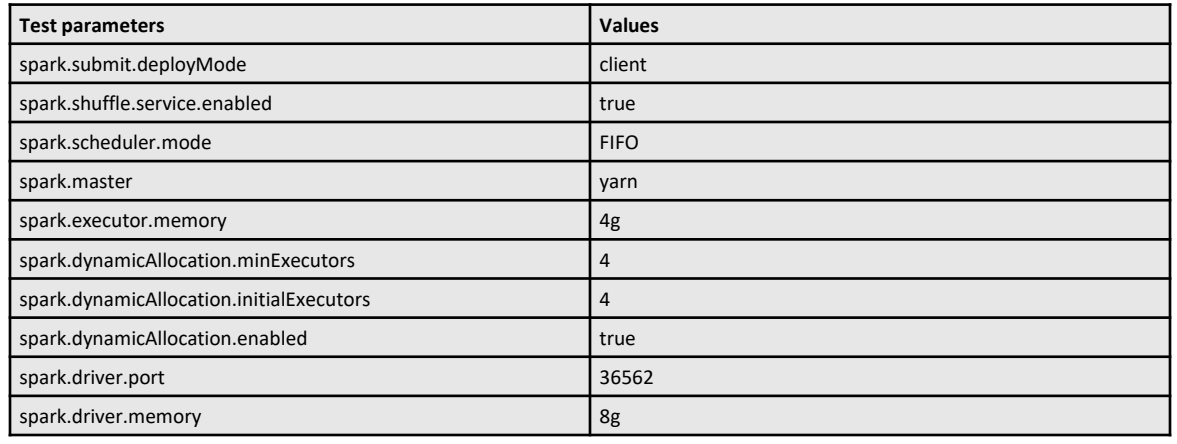

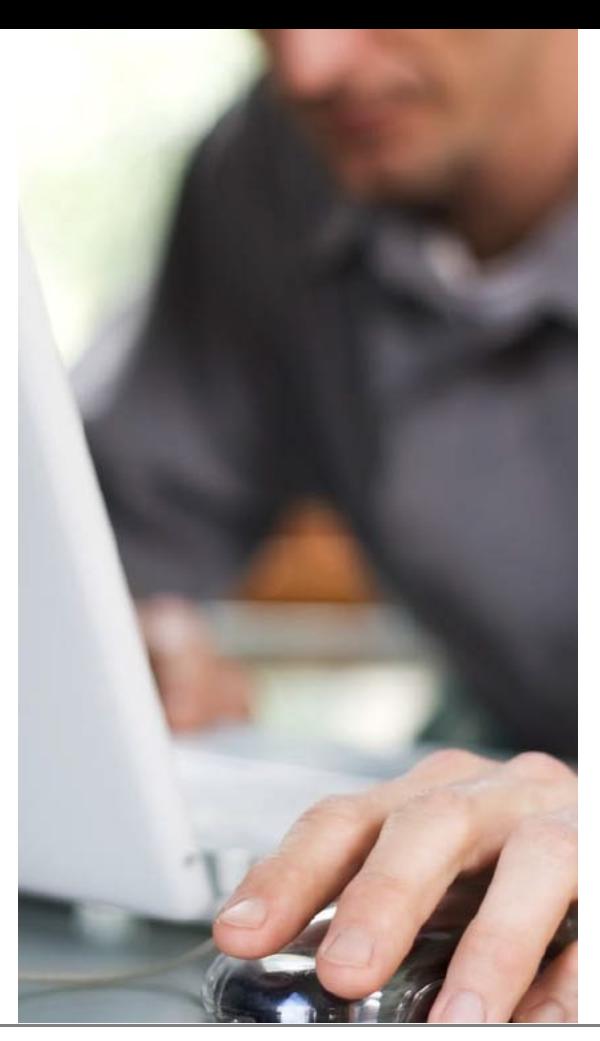

Automated Cluster Testing and Optimization **14 Cluster 2006 12 Cluster 2006 12 Cluster 2006**<br>© 2018 Carnegie Mellon University **14 Cluster 2006 12 Cluster 2006 12 Cluster 2006 12 Cluster 2007 14 Cluster 200** [DISTRIBUTION STATEMENT A] This material has been approved for public release and unlimited distribution.]

### **Carnegie Mellon University** Software Engineering Institute

## **HiBench Generated Data**

• Four groups: Large, Huge, Gigantic, and BigData

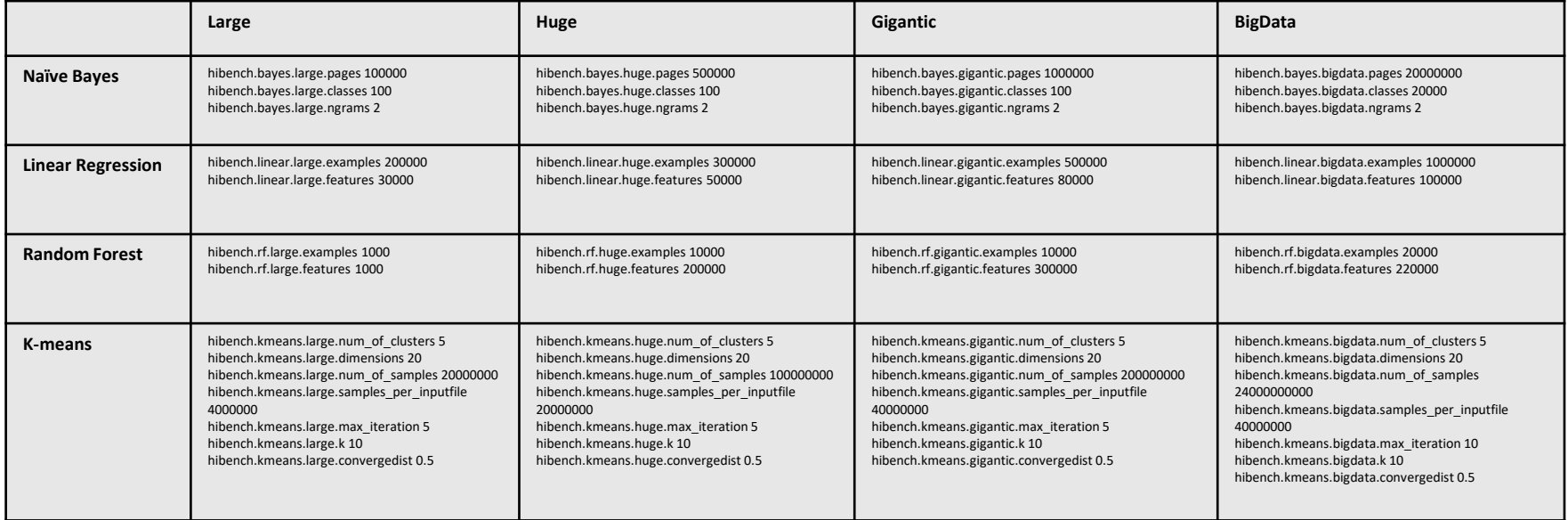

## **Ixia Simulated IPFIX datasets**

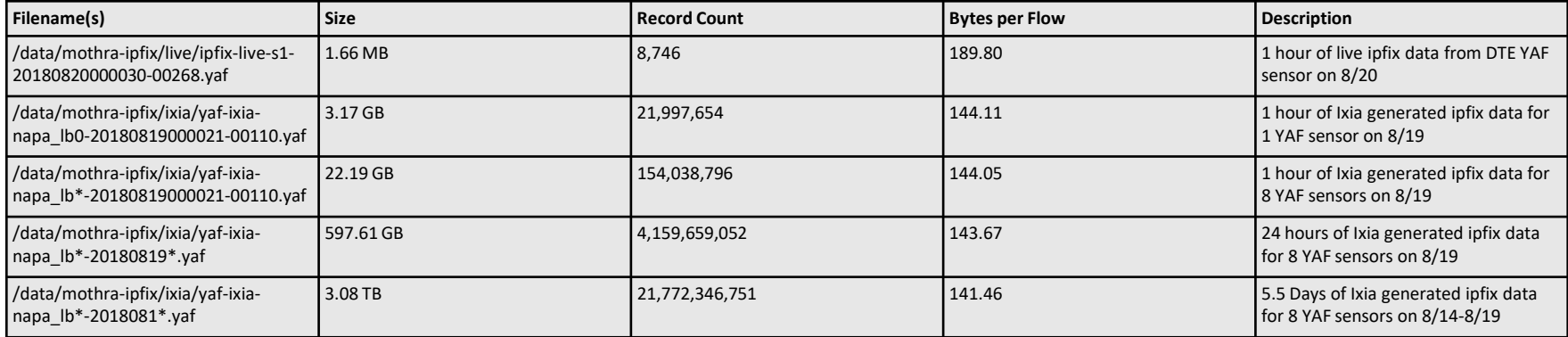

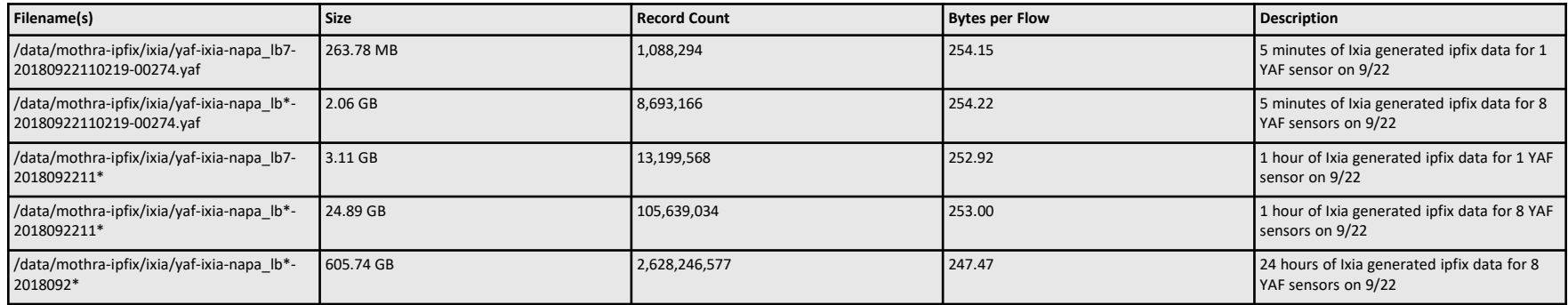

### **Automated Custom SparkBench Testing**

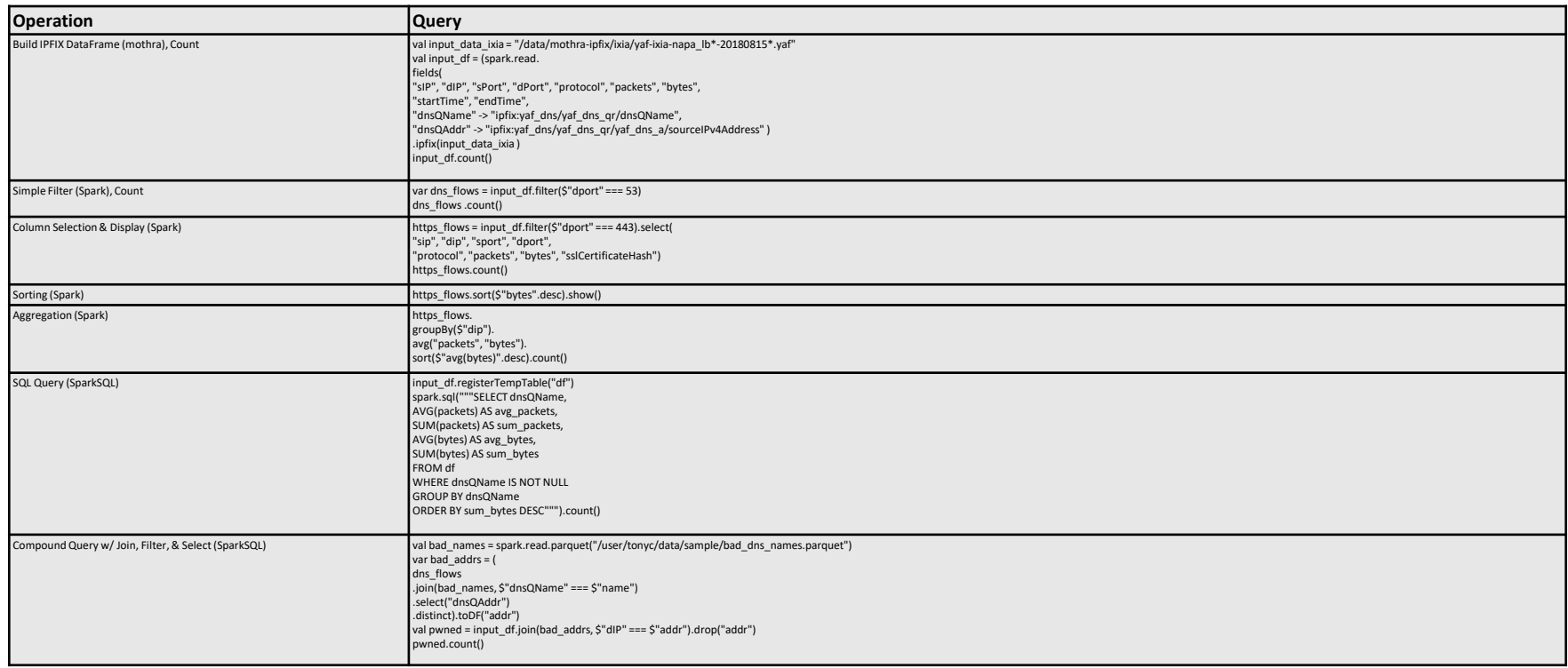

## Results and Tuning

## **Operational ML Workloads**

• Machine Learning workloads benchmark average throughput in GB/s over one month

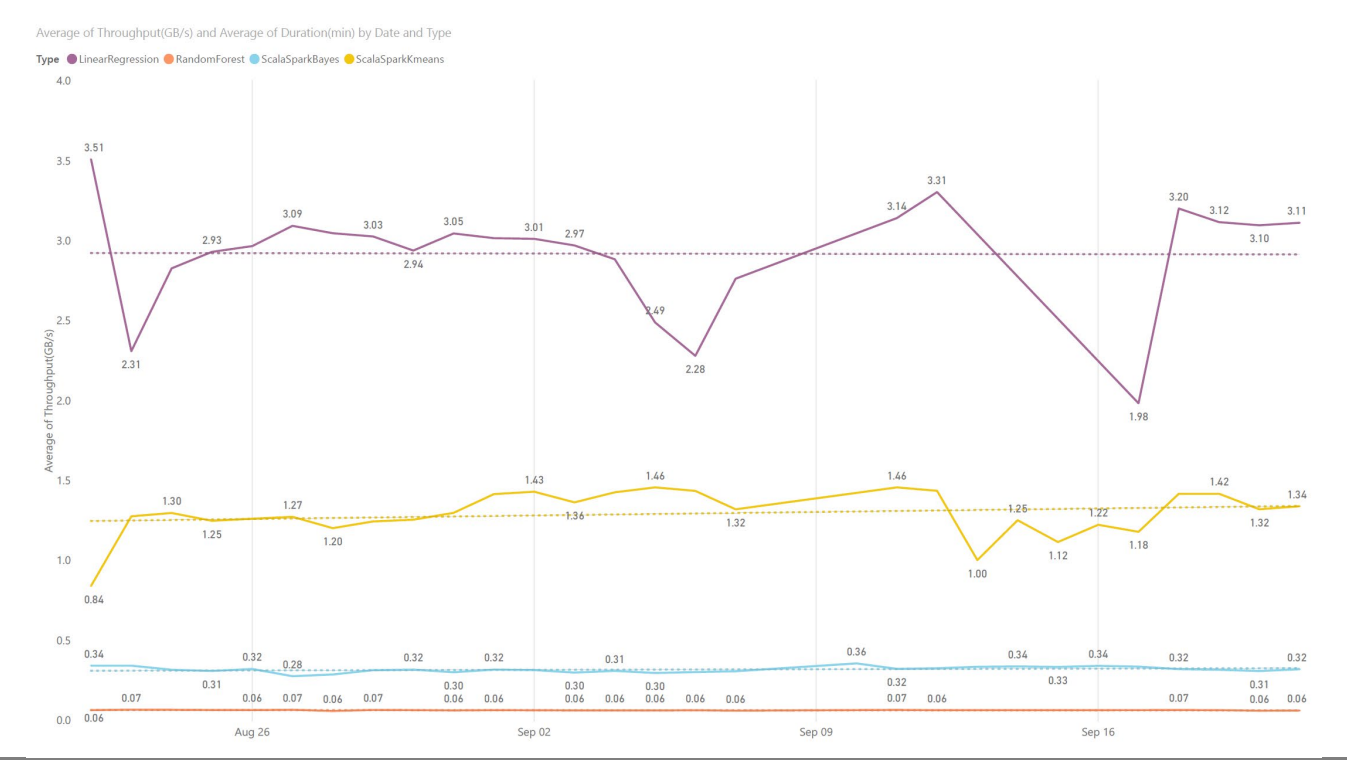

**Carnegie Mellon University** Software Engineering Institute

© 2018 Carnegie Mellon University

Automated Cluster Testing and Optimization **1996 and Cluster and Cluster Cluster Cluster and UNITED INTRIBUTION STATEMENT AJ This material has been approved for public <b>19**<br>© 2018 Carnegie Mellon University **19** and Cluste [DISTRIBUTION STATEMENT A] This material has been approved for public release and unlimited distribution.]

## **SparkBench Custom Mothra Workloads**

• Mothra Dataframe load time in minutes by input file record count and file size below. Graphs shows two different raw, unpartitioned file schemes. Green is one file per hour of data and black is twelve files per hour of data. There is a significant performance improvement when files are collected every five minutes vs. one hour.

Average of load time (min). First load count File Type and Average of load time by load count and load count 5 Min vs 1 Hour

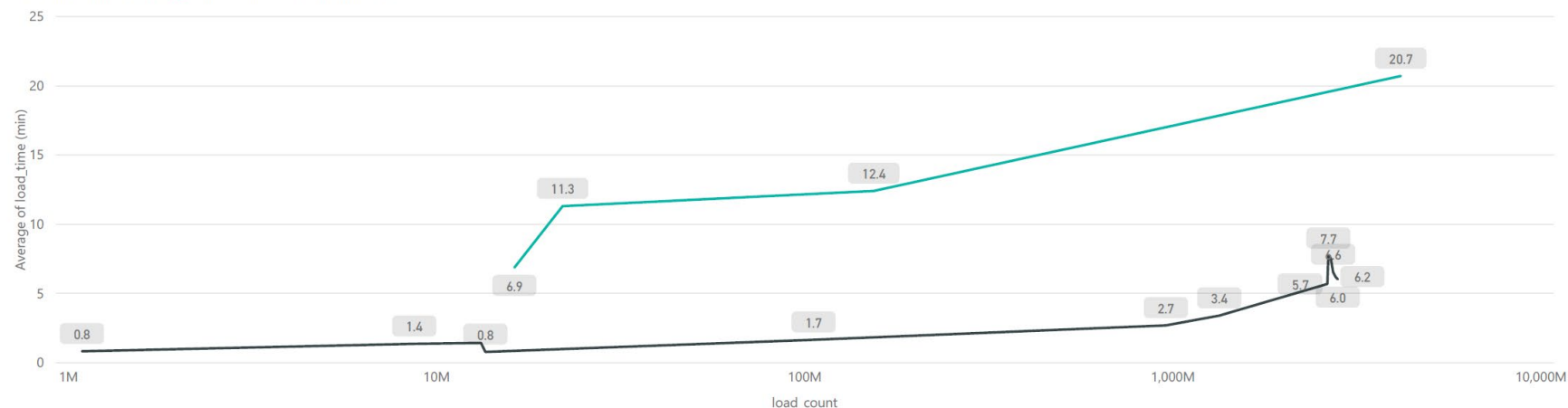

load count 5 Min vs 1 Hour | IXIA 1 Hour Files | IXIA 5 Minute Files

### **Carnegie Mellon University** Software Engineering Institute

## **SparkBench Custom Mothra Workloads**

• Spark Submit completion times in seconds for Mothra and Spark queries. Graph is comparing equivalent data sets with one file per hour vs twelve files per hour. Caching in the second chart adds some overhead during load, but there is significant improvement in subsequent tasks reducing average processing time for all workloads from 293 seconds to 118 seconds a 60% improvement.

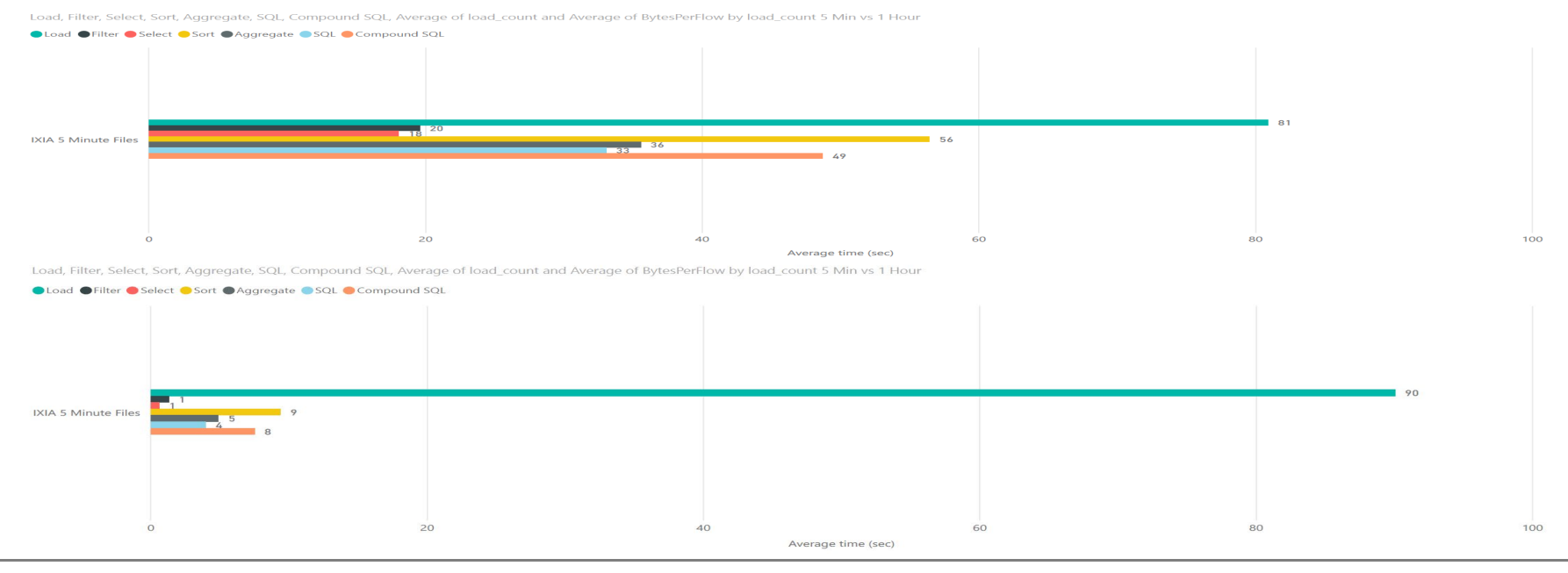

**Carnegie Mellon University** Software Engineering Institute

## **Mothra Packer Testing**

• Load times and throughput for Mothra Packer. Two sample runs of 12 max pack jobs on a 16 core physical edge node. Rwsender landed 96 files (1 hour) at once with an average of ~271 MB per file (91,346,434 records). The average throughput per process is ~3MB/s. Adding polling and flush overhead, the average of total throughput is ~27MB/s

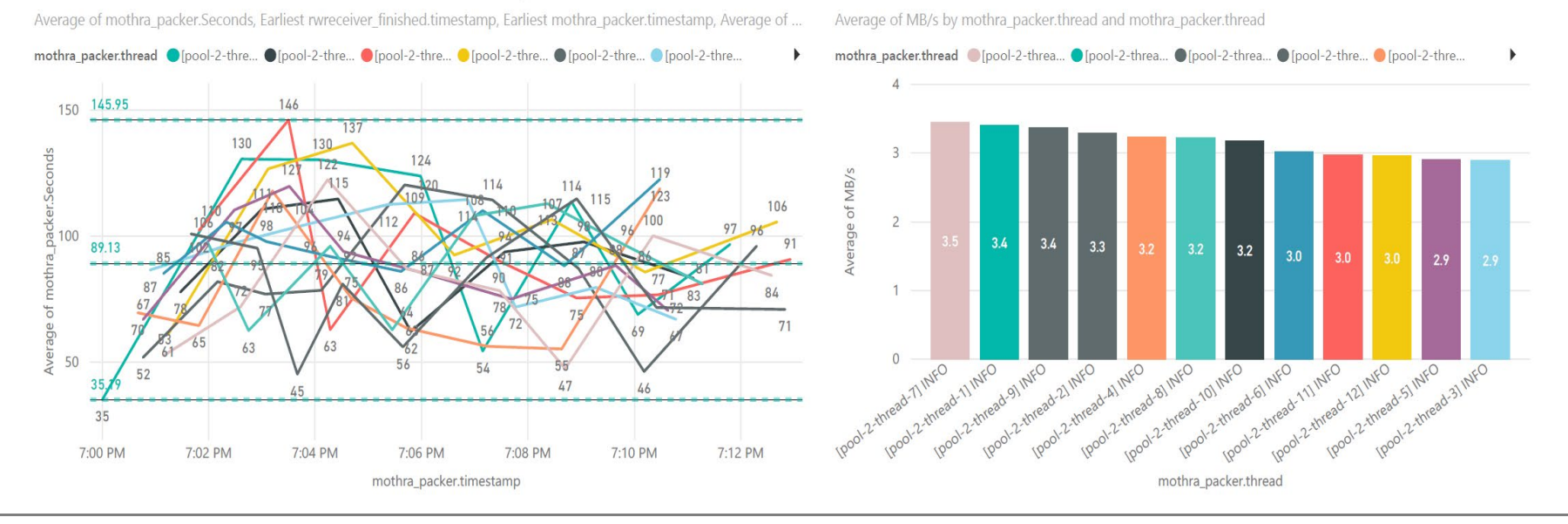

**Carnegie Mellon University** Software Engineering Institute

## **Mothra Packer Testing**

- Two sample runs 16 core edge node. Rwsender landed 96 files (1 hour) at once with an average of ~271 MB per file (91,346,434 records). The black dashed line shows the trend of completion time of each pack job.
- Test (a) shows a flat trend line which means that the jobs are keeping up with the files landing from rwsender while test (b) shows an incline trend which means that jobs are slowing over time and not able to keep up with the file ingestion. In both cases, one hour of our test data was packed in under 20 minutes, but test (a) should maintain this speed with more load, while test (b) would continue to slow as more files are landed.

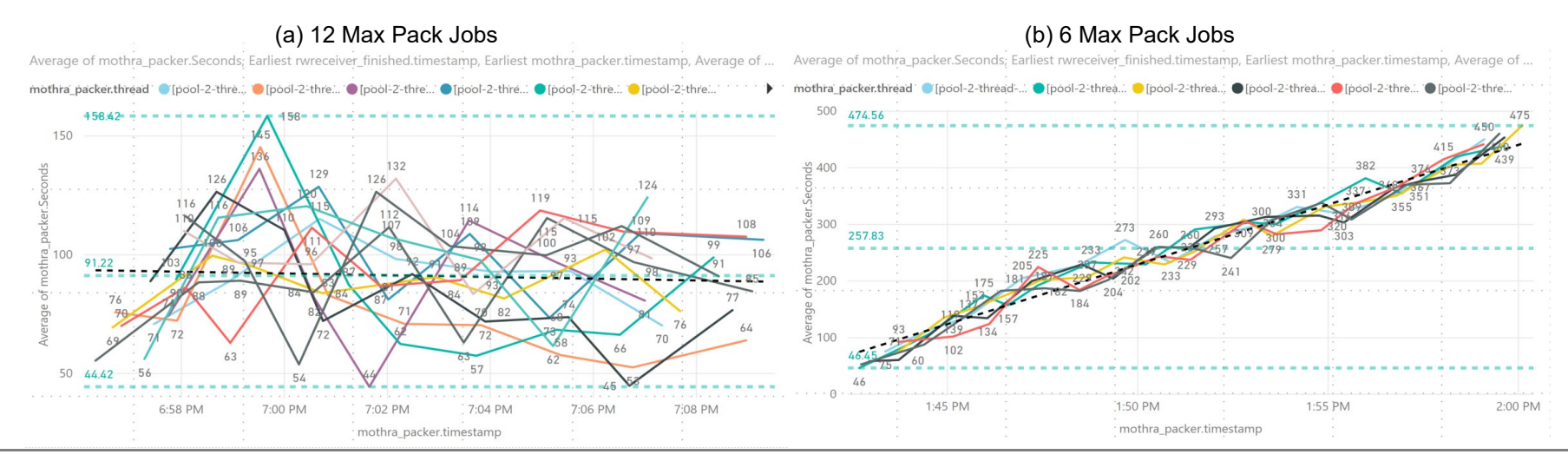

#### **Carnegie Mellon University** Software Engineering Institute

© 2018 Carnegie Mellon University

Automated Cluster Testing and Optimization **Automatic Cluster and Automatic Cluster Cluster and unlimited distribution.]<br>© 2018 Carnegie Mellon University <b>23 23** Automatic Propose and unlimited distribution.jpured and u [DISTRIBUTION STATEMENT A] This material has been approved for public release and unlimited distribution.]

## **YARN Queue Manager / Capacity Scheduler**

- Certain settings needed to be changed to take full advantage of the cluster resources and utilize dynamic allocation in Spark. Capacity and Max Capacity are not intuitive and only relate to the queue, not the whole cluster. In order to use resources beyond the queue (80% \* 60% = 48%) , User Limit Factor needs to be set above 1.
- Depending on the number of users, Minimum User Limit and Ordering Policy can be used to avoid conflicts among analysts for cluster resources.

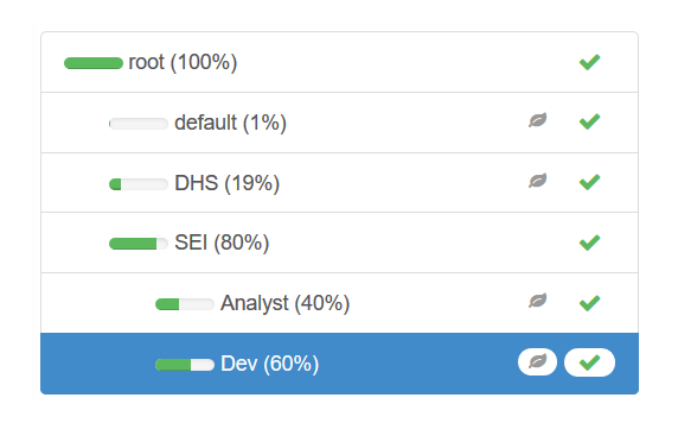

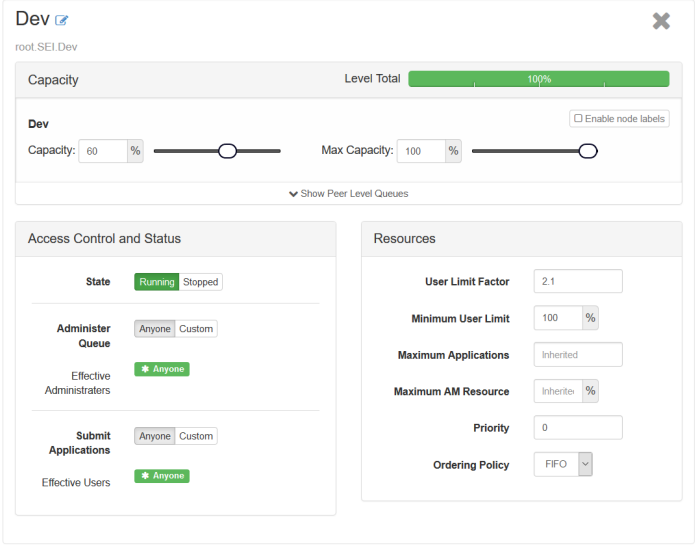

## **Spark Tuning**

- Executor Cores
	- Typically no more than 5 cores can achieve full write throughput to HDFS
	- Setting cores too low (tiny executors) for large jobs on large clusters will cause garbage collection and out of memory errors
	- With executor-cores > 1, the DominantResourceCalculator must be selected for YARN
- Executor Memory
	- Calculated based on cluster size and executor-cores (Example = 6 nodes, 16 cores/node, 64gb memory/node, 5 executor-cores)

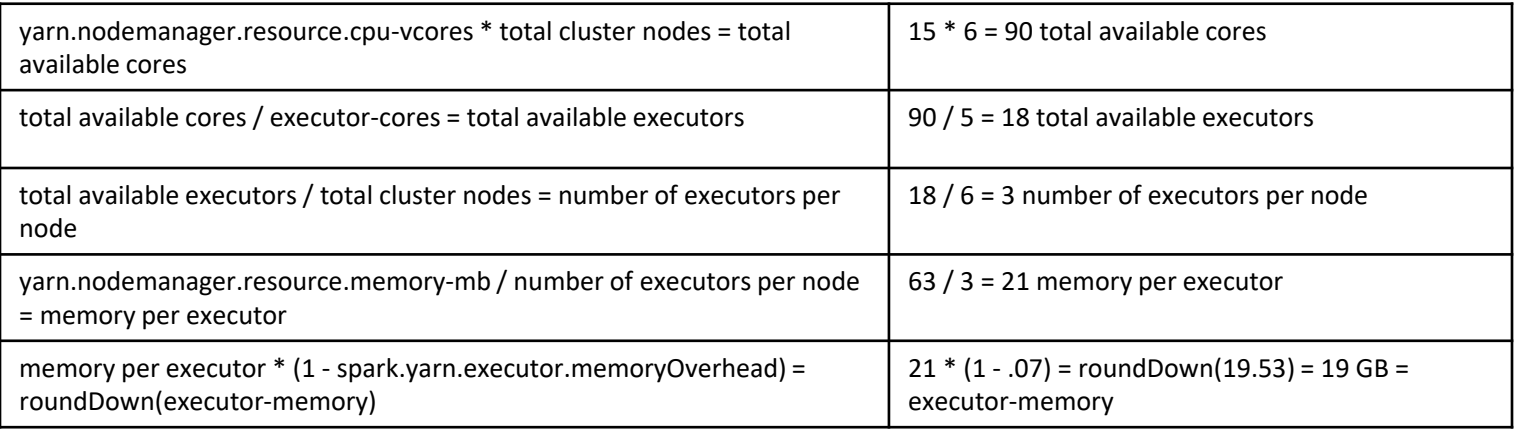

## **Spark Tuning**

- Dynamic Allocation Executor Idle Timeout
	- This option controls when executors are removed once idle.
	- Losing an executor due to a timeout and starting a new one adds additional overhead to a spark job.
	- For some use cases, such as exploratory analysis in Jupyter or Zeppelin, the default timeout of 60s might be too short.
	- Finding the ideal value for this, per use case, will require an iterative process between system administrators, cluster developers, and analysts.

## Questions?

**Contact** 

[bmpowell@cert.org](mailto:bmpowell@cert.org?subject=FloCon%20Talk:%20)

**Carnegie Mellon University** Software Engineering Institute © 2018 Carnegie Mellon University

**27 Automated Cluster Testing and Optimization** [DISTRIBUTION STATEMENT A] This material has been approved for public release and unlimited distribution.]